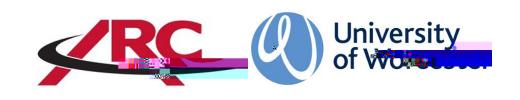

## ARC OWFOR STUDENTS OW TO LOG IN

**POW stands for Placement on the Web. This is where students will** access their placement location details and other information such as logged absences .

The amount of information held on POW will depend upon your course of study. For example, more detailed information is held for atudent on a course leading to professional registration such as the BSc Nursing programme than for a student accourse which does not qualify a student to be a registered professional.

## LOGGING IN

The system works on saingle sign on which means that you do not need a separate username or password when you log into your university account you will automatically – have access to POW.

Step 1

Log in to your university count.

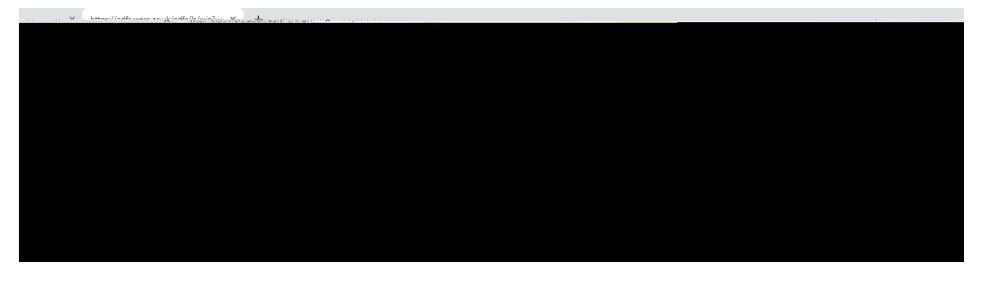

Step 2

Once you have logged into your university account will need open anew tab in the web browser. There are two methods of accessing the POW web page:

Method 1: In your browser enter the address below and press return:

https://worc.arcwebonline.com/pow/

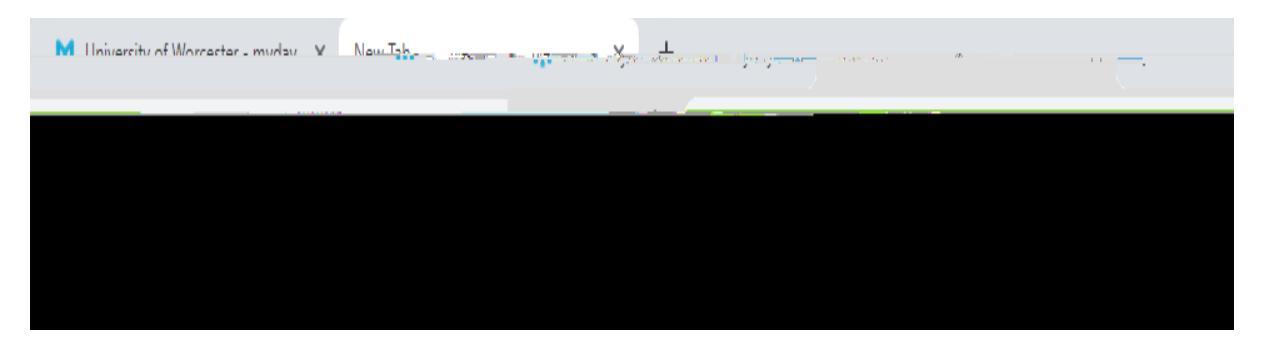

 $OR<sup>1</sup>$ 

Method 2: Visit the WBLSO ARC page at

## www.worcester.ac.uk/placementsupport

Click on the '*For students on placement*s $\phi$ ction

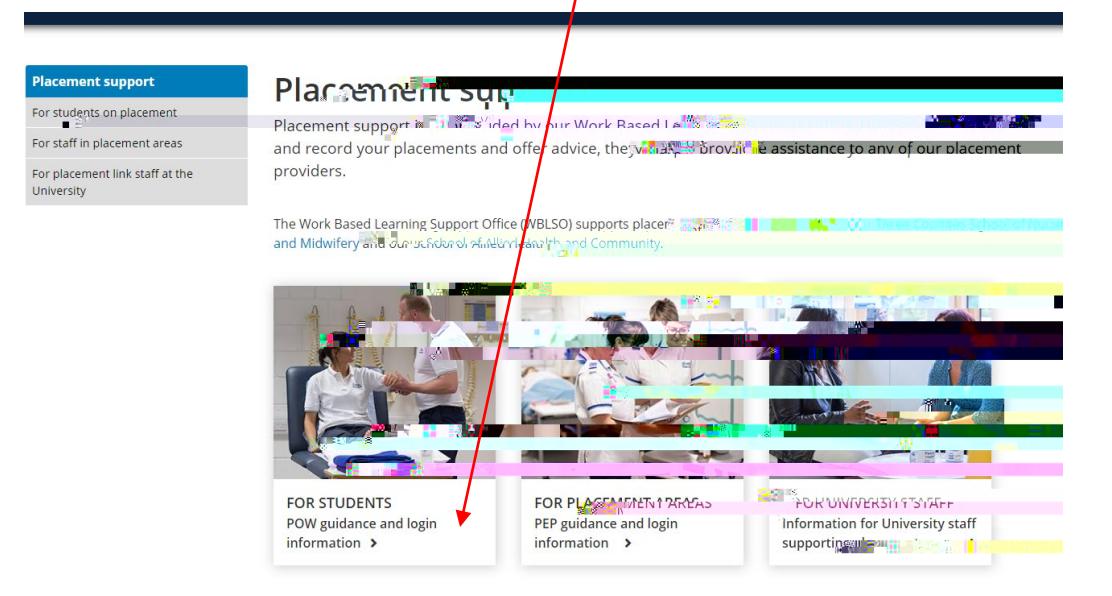

Then click the *Log In to POW* button:

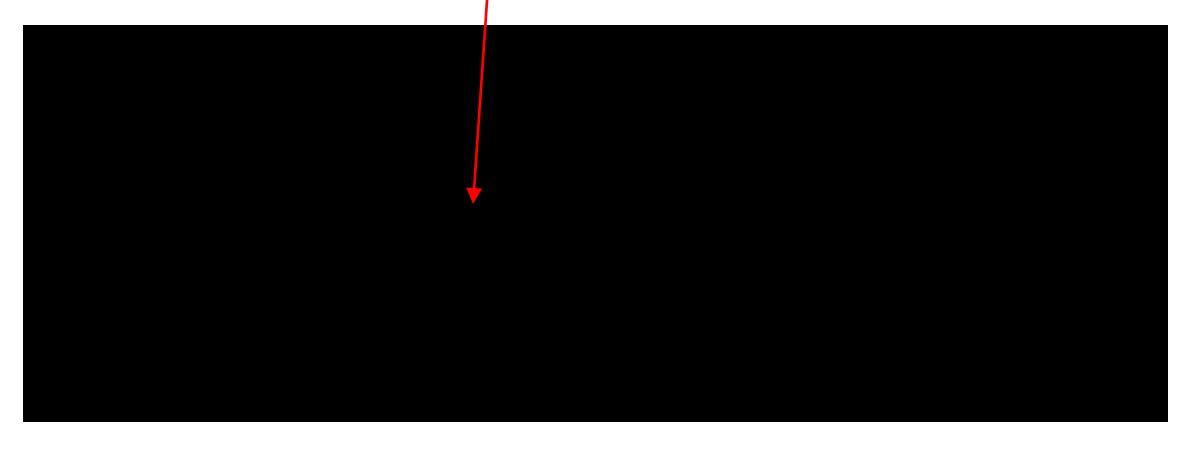

Both methods will take you directly into your placement record:

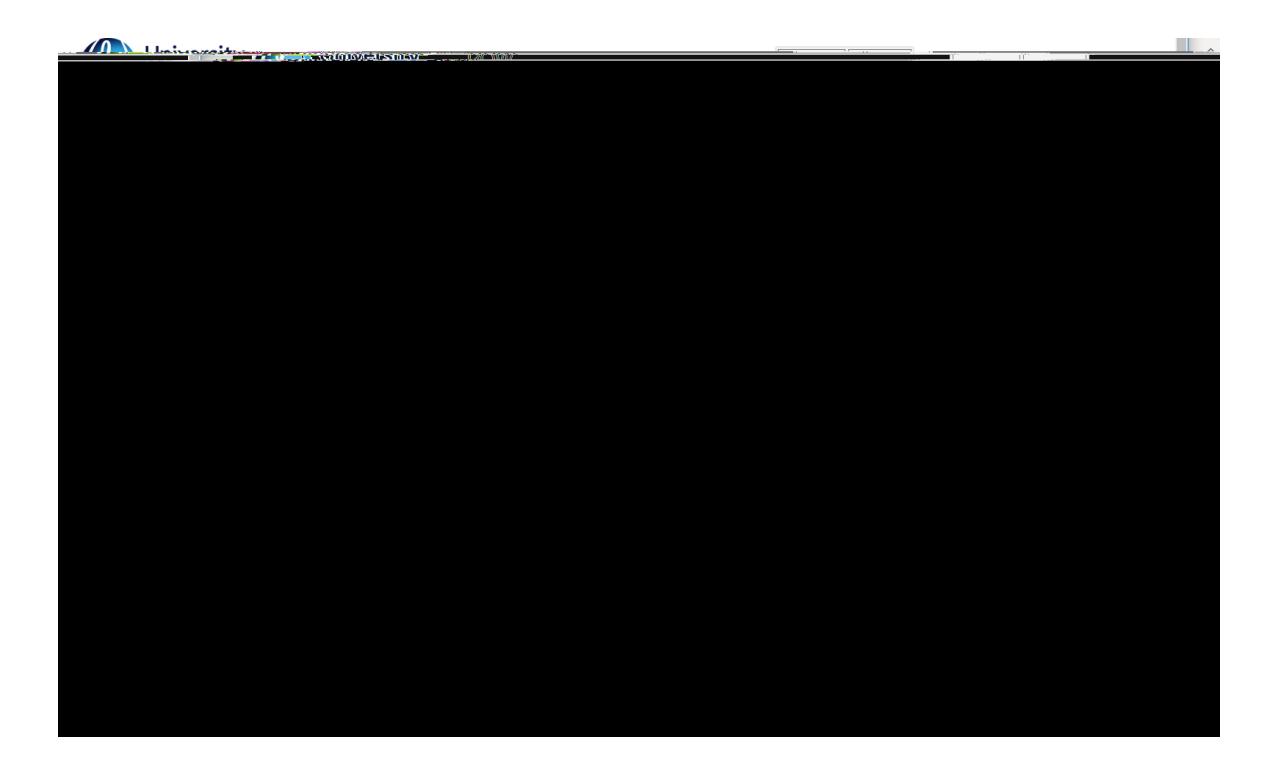

## PLEASE REFER TO THE "ARC POW FOR STULDENTS -VIEW MY PLACEMENT INFORMATION" GUIDELINES FOR THE NEXT STEPS.